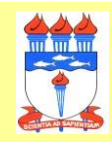

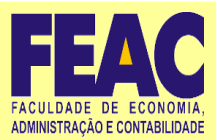

## **Orientações para estudantes habilitados no Enade**

- **1)** Ler o [Edital](https://www.in.gov.br/web/dou/-/edital-n-51-de-24-de-junho-de-2022-410569759) nº 51, de 24 de junho de 2022 .
- **2)** Fazem a prova do Enade:
	- os(as) estudantes concluintes habilitados(as) de cursos de bacharelado que tenham integralizado **80% ou mais da carga horária** mínima do currículo do curso e não tenham colado grau **até o último dia do período de retificação de inscrições (31/08/2022)**;
	- os(as) estudantes com previsão de colação de integralização de 100% da carga horária do curso **até 19 de agosto de 2023**.
- **3)** É por meio do [Sistema](http://enade.inep.gov.br/) Enade que o(a) estudante realiza as ações que são de sua responsabilidade, conforme edital:
	- a) alterar dados cadastrais, preencher o Questionário do Estudante,
	- b) solicitar atendimento especializado e/ou tratamento pelo nome social,
	- c) consultar o seu local de prova,
	- d) imprimir o Cartão de Confirmação da Inscrição,
	- e) solicitar dispensa, entre outras.

**Para todos(as) os(as) inscritos(as), é obrigatório atualizar o cadastro dentro do sistema e preencher o Questionário do Estudante (de acordo com o cronograma do edital). Além disso, devem prestar o exame, que acontece no dia 27 de novembro de 2022** (local a ser informado pelo INEP de 16 a 27 de novembro de 2022).

*==> Para saber se você é concluinte habilitado a participar do Exame, orientamos a leitura do [EDITAL](https://www.in.gov.br/en/web/dou/-/edital-n-51-de-24-de-junho-de-2022-410569759) ENADE 2022 e a procurar ou encaminhar um e-mail para a coordenação do Curso de Ciências Contábeis.*

- **4) Cabe lembrar que o ENADE é componente curricular obrigatório. Caso não cumpra uma das etapas do Edital, o(a) discente fica em situação IRREGULAR e não pode receber o diploma até que haja a regularização por parte da instituição ou do INEP.**
- **5)** Os estudantes habilitados devem criar login único de acesso aos serviços do Governo Federal, através do site [acesso.gov.br](http://acesso.gov.br/) (abre em nova janela), para acessar o Sistema Enade. Os dados devem corresponder aos mesmos registrados na Receita Federal.
- **6) Para preencher o cadastro, o estudante deve informar seu CPF, endereço de email e número de telefone válidos, além de anexar uma foto atual, nítida, individual, colorida, com fundo branco que enquadre desde a cabeça até os ombros, de rosto inteiro, sem uso de óculos escuros e artigos de chapelaria (boné, chapéu, viseira, gorro ou similares).**

## **ACESSE O TUTORIAL SOUGOV NO SITE DO CURSO.**

**<https://feac.ufal.br/pt-br/graduacao/contabilidade/enade-2022/2-tutorial-de-acesso-ao-sistema-enade.pdf/view>**

**7)** O Inep orienta que o estudante concluinte que tiver mais de uma inscrição para o Enade 2022 deve escolher o curso de referência para o preenchimento do Questionário do Estudante e para a realização da prova.

=== **Preenchimento do cadastro pelos estudantes concluintes habilitados** === **ATENÇÃO!** SÓ É POSSÍVEL ACESSAR O SISTEMA ENADE APÓS A CONFIRMAÇÃO DE CADASTRO PELA COORDENAÇÃO DO SEU CURSO.